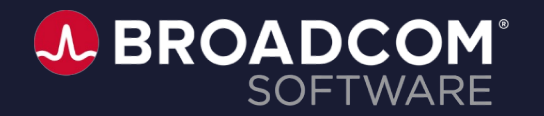

## CA Service Management Office Hours

Richa Pathak

Shiva Kumar Reddy Ambati

Haritha Vempati

**April 7, 2022**

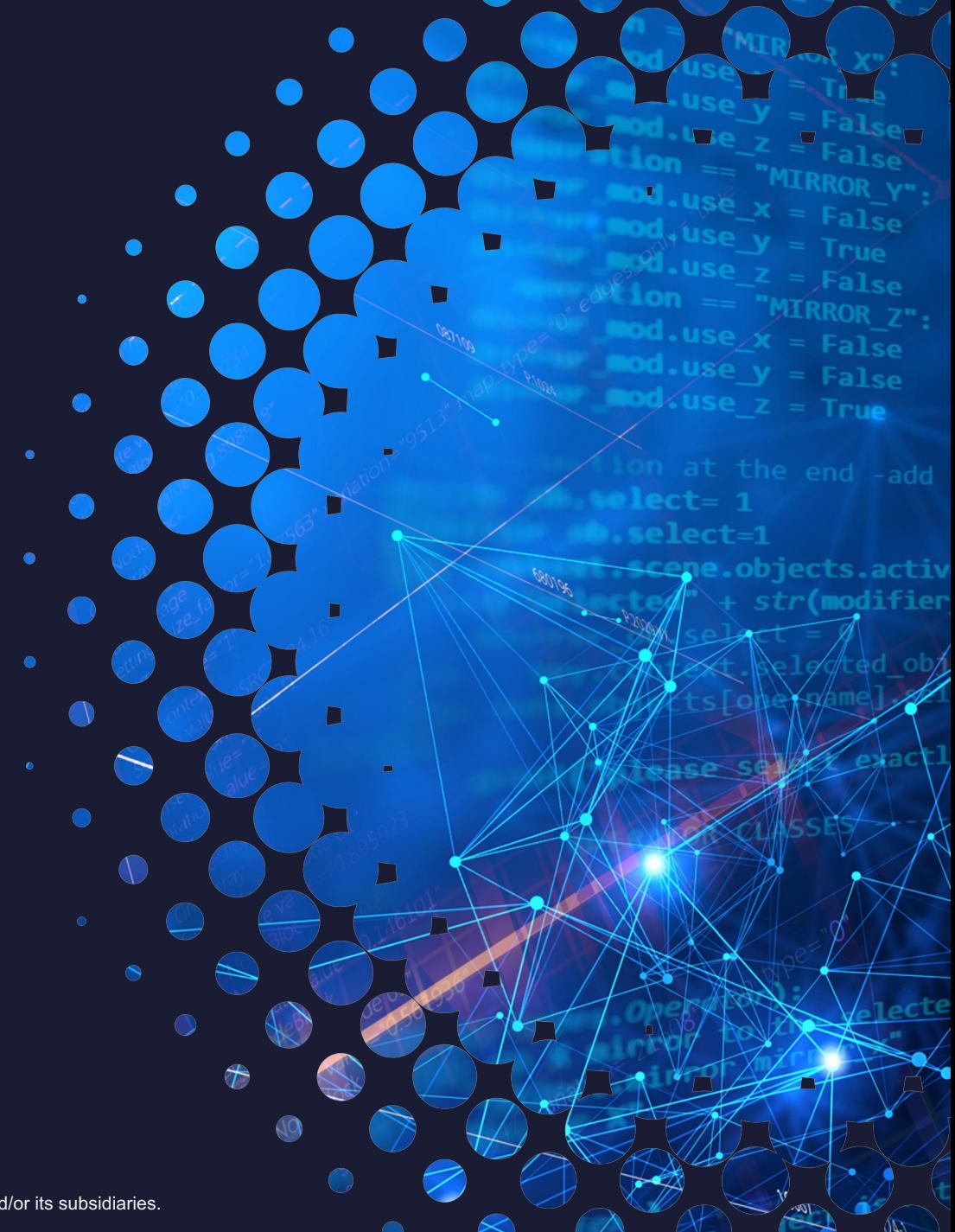

# **TIPS & TRICKS FOR A SUCCESSFUL UPGRADE**

- **Upgrade Planning**
- Dos and Don'ts of an Upgrade
- Best practice guidance
- Checklist of resources to keep handy

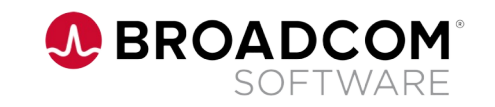

## **Why Upgrade?**

• To stay on a supported release

• To receive the best level of support possible

• Access to new features and functionalities (major versions & RUs)

• Stay current with platforms and techstack, minimizing any security or quality concerns

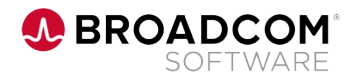

# **Upgrade Planning**

Checklist of things to consider to plan an upgrade

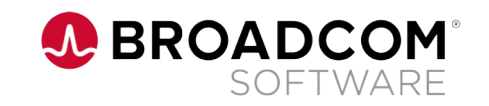

## **Upgrade Planning**

**Checklist of things to consider to plan an upgrade**

#### • **EOS dates**

- Plan upgrades according to EOS dates of versions running in yo
- Check EOS dates **here**
- Download DVDs from **here**

#### • **Supportability matrix**

- For a seamless upgrade, comply with the supported versions for party components.
- RollUp's(RU) consist of certifications & techstack upgrades, please applying.
	- For ex: **RedHat 8.1 and above is ONLY supported from 17 component is upgraded to Elastic 7.10.2 from RU6 onward**

## **Upgrade Planning contd..**

**Checklist of things to consider to plan an upgrade**

#### • **Integrations to factor in**

- Common components(EEM, PAM, Jaspersoft, Email, LDAP etc.)
- Other Broadcom products (Spectrum, ITCM , Automic etc)
- 3rd party products (SAM ,Xtraction)
- Verify if integrated products also needs an upgrade
- **Analyse Infrastructure Requirements**
	- To enable new features in the ecosystem, check for additional server requirements.
		- **For ex: HA Setup,VA requires RASA installed, xFlow/SP requires Search Server**

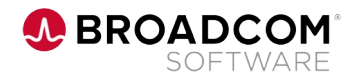

## **Upgrade Planning contd..**

**Checklist of things to consider to plan an upgrade**

#### • **In-place vs Swing box upgrade**

- In-place Upgrade: Application upgrade ONLY
	- For ex: **17.2 on Win2k16+ SQL 2k16 upgrade to 17.3 GA +**
- Swing box: Underlying platform (OS, DB, HW changes) along w
	- For ex: **14.1 on Win2k8 + SQL 2k8 > Swing Box Method >**

#### • **Backout plan**

- Critical to take snapshots (VMs) of all the environments includ
- In case of physical machines, take a backup of MDB, customization configuration files
- For a smooth **system restoration** to its last production state, it backup before migration/upgrade/update.
	- Recommended steps to be followed for the backout plan are do

# **Dos & Don'ts while performing an Upgrade**

Collected from customers upgrade experiences

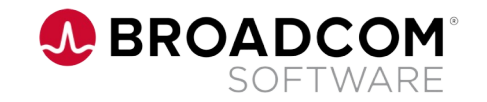

## **Do's & Dont's of an Upgrade**

**Things to "consider" and "avoid" categorized under themes/areas**

### ❑ **Compatibility**

- **Do's-**
	- Application & related components should apply the same issues due to version mismatch
	- Follow the **Supportability Matrix** for running supported ve
		- For ex: **EEM 12.6.3 with cipher suite updates support**
	- Note : After upgrading to a major version, any rollup for that
		- For ex: **Upgrade 17.1 → 17.3, thereafter 17.3 RU12 c**

**Things to "consider" and "avoid" categorized under themes/areas**

#### ❑ **Upgrade Prep**

- **Do's-**
- **Sequence of Installation**
	- i. OS, DB, HW migration in case of SwingBox Upgrades
	- ii. Common Components (EEM, PAM) followed by Product installation
	- iii. Recommended Product Installation sequence Catalog -> SDM -> xflow/SP. ITAM can be installed at any point in this sequence.
- Prior to upgrade/update,review the installed products version in all the nodes (env.info,.His files)
- **Disable/exclude Antivirus** in the product installation/temp location **to avoid interference or prohibited connections.**
- Mandatorily **run the DB cleanup utility** when **uninstall of a product,moving database or migrating** from one environment to another
- Acquire **required permission to filesystem** before kickstarting the upgrade. For ex: **R/W permissions**
- Maintain **sufficient disk space/RAM/CPU's** to prevent upgrade failures.
- Verify **availability of all ports** consumed by various product components

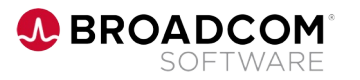

**Things to "consider" and "avoid" categorized under themes/areas**

### ❑ **Upgrade Prep**

- **Don'ts -**
	- DO NOT modify system generated configuration files. For ex: **all tpl and .his files.** Such **manual interventions** can result in **upgrade failure**. If changes are done in **NX.env, same should be updated in TPL files** to ensure the changes are not lost when pdm\_configure is run later.
	- DO NOT perform a manual copy of Product files, MDB tables from Dev/QA to the Production, this leads to environment corruption
	- Ensure the custom Filestore location is intact post upgrade
	- **No backup files** should be present in the **Product installed location**

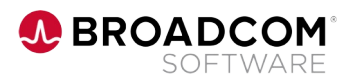

**Things to "consider" and "avoid" categorized under themes/areas**

### ❑ **Configurations**

- **Do's-**
	- OOTB users (CASMadmin, spadmin, uapmadmin, Servicedesk, sr should be available in AD before upgrade
	- Follow the release notes on when to perform Elastic Rebuild index
	- Ensure JRE pa[th is configure](https://techdocs.broadcom.com/us/en/ca-enterprise-software/business-management/ca-service-management/17-1/administering/configure-the-xflow-interface/configure-security-plugin-to-access-the-search-server.html)d right to the Search Server Compon
	- Configure third-party scripts, CSS, or images, origins from extern
	- **Offerings not displaying in Service Point** after upgrade? Please containing
		- Is your ElasticSearch Server up and running?
		- Is Service Catalog installed and configured correctly in Service Point
		- Have you followed the recommended sequence of installation and
		- Check the availability of the data using ElasticSearch Head for Chror
		- Verify whether the exact Service Point hostname (FQDN) is updated

**Things to "consider" and "avoid" categorized under themes/areas**

#### ❑ **Environme[nt Settings](https://techdocs.broadcom.com/us/en/ca-enterprise-software/business-management/ca-service-management/17-3/integrating/how-to-enable-tls-1-2-with-ca-eem-12-6.html)**

DB servers should be up and running before Product installation

#### ❑ **Post-install steps**

- Follow the techdoc guidelines for the **Pos[t-installation steps](https://techdocs.broadcom.com/us/en/ca-enterprise-software/business-management/ca-service-management/17-3/upgrading/upgrade-to-ca-service-management-17-3/Swing-Box-Methods-to-Upgrade-to-CA-Service-Management-17-3/Use-Case-1---Swing-Box-Migration-to-Upgrade-CA-Service-Management-17-3-and-Above-/Troubleshooting---usecase1.html)**.
- Optimize the **Catalog performance** for the production grade systems
- In case of SAML with Load balancers, set the **default persistence prof**

#### ❑ **SSL Setup**

- For 17.3 and above, use SSL configuration utility provided in the DVD
- Perform Enable TLS 1.2 with CA EEM 12.6 manually
- **Keystore** should **match with the SSL certificate** of the mail server
- With browsers including built-in security features it is recommended cross domain cookies issue and configure browser version upgrades s

## **Best Practice Guidance**

**Recommendations derived from various customer upgrade experience** 

- Review the Upgrade plan wit[h Broa](https://techdocs.broadcom.com/us/en/ca-enterprise-software/business-management/ca-service-management/17-3/using/configuration-management/configuration-audit-and-control-facility-cacf/how-to-archive-and-purge-audit-data.html)[dcom sup](https://techdocs.broadcom.com/us/en/ca-enterprise-software/business-management/ca-service-management/17-3/administering/administering-ca-service-catalog/archive-and-purge-historical-data.html)[port te](https://techdocs.broadcom.com/us/en/ca-enterprise-software/business-management/ca-service-management/17-3/administering/administering-ca-asset-portfolio-management/Audit-Purge-Data-Administration.html)am (SM Upgrade Upgrade Program)
- Validate all production scenarios at each phase of testing (Dev/QA/F
- **Backup** MDB, customizations, configuration files before upgrade
- Recommended to have **production replica in Dev/QA/Pre-prod** (incl integrations, authentication model, 3rd party API integrations & Load
- **Periodically archive/purge** the DB to prevent growing of your historic
	- o Refer TechDocs link here **SDM**, Catalog, ITAM

## **Checklist of Helpful Resources**

**[Techdocs links & Tools at dis](https://techdocs.broadcom.com/us/en/ca-enterprise-software/business-management/ca-service-management/17-3/administering/enable-ssl-authentication-for-ca-service-management-solution/ssl-configurator-utility-wizard-for-ca-service-management.html)posal**

- **[Pre-planning for a](https://techdocs.broadcom.com/us/en/ca-enterprise-software/business-management/ca-service-management/17-3/installing/post-installation-tasks.html)n Upgrade**
- Recommend to use *Upgrade factory utility* to carry the customizat Desk Manager
- **Environment Promotion Utility for Service Desk Manager, Service I** 
	- Note : Source and the destination servers have to be at the sare
- **SSL Configurator Utility** to configure SSL/TLS settings
- **DB cleanup utility** to unregister the nodes in database
- **Post-install steps** to perform specific configurations

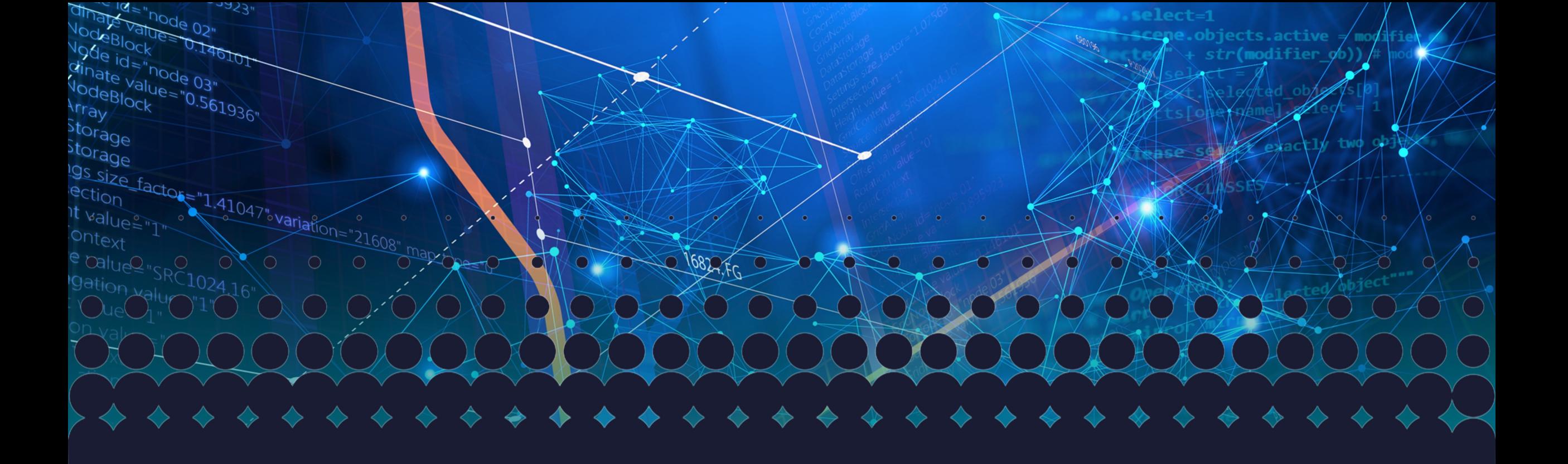

# **Thank you**

**A BROADCOM**<sup>®</sup><br>SOFTWARE

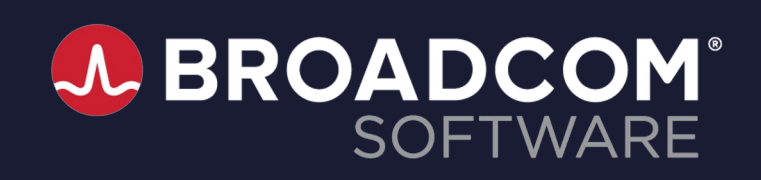

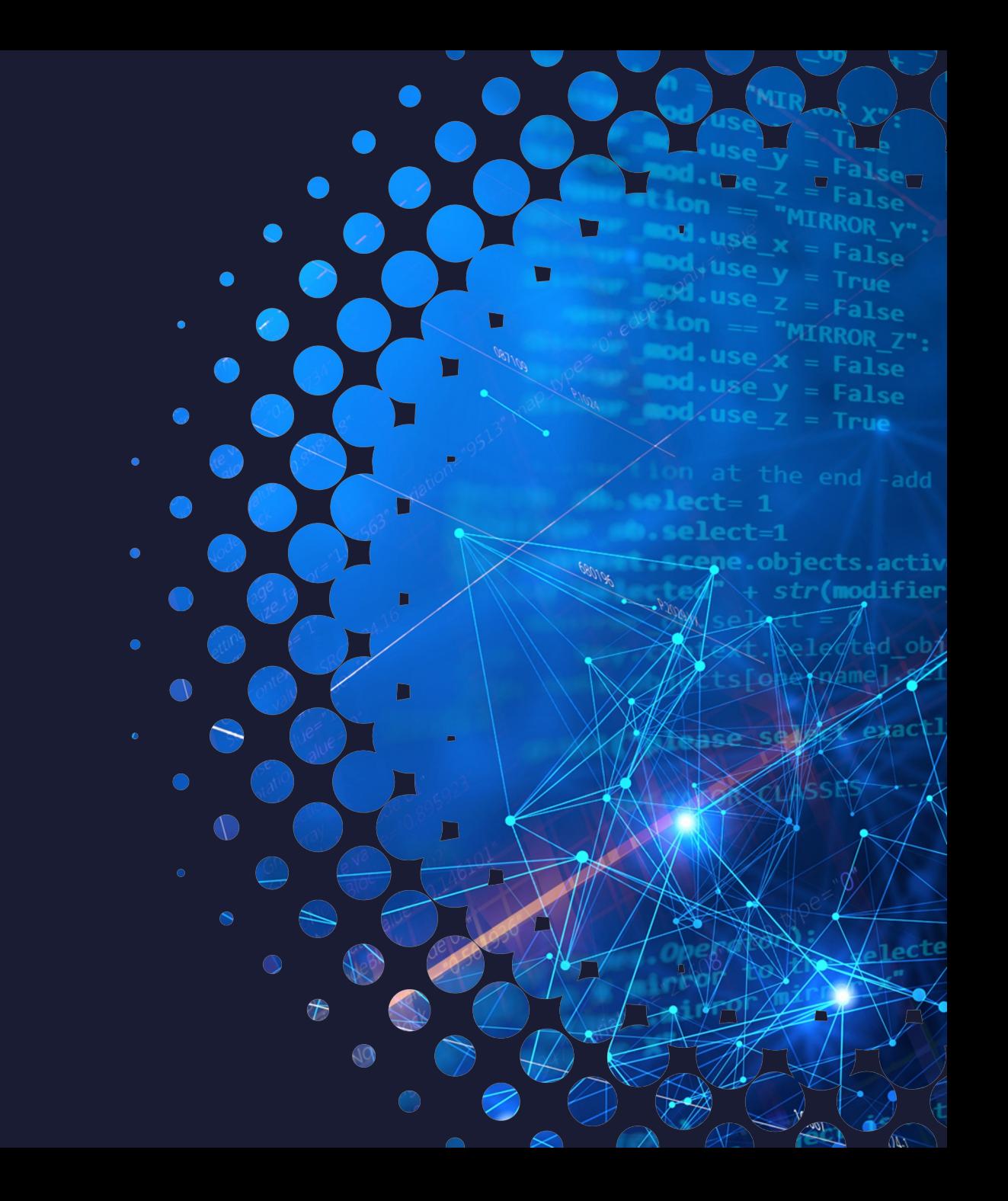